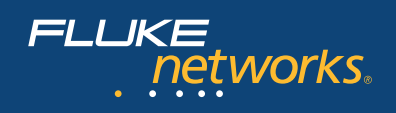

# **EtherScope™ Семейство Series II**

Сетевой помощник

# **EtherScope Series II позволяет:**

- Быстро решать проблемы в сетях Gigabit Ethernet на основе медного и волоконнооптического кабеля - тестируйте на скорости Gigabit через полнодуплексный интерфейс витой пары 10/100/1000 или дополнительный интерфейс волоконно-оптического кабеля SX, LX или ZX.
- Осуществлять обзор беспроводных сетей добавьте к своему арсеналу функцию анализа беспроводной сети стандартов 802.11 a/b/g для устранения неисправностей в современных проводных и беспроводных сетях. Полный набор возможностей тестирования, включая получение информации об уровне радио сигнала, о конфигурации точек доступа и клиентов и загрузке сети.
- Быстро обнаруживать все коммутаторы определите доступные интерфейсы, активные порты, MAC-адреса, IP-адреса, имена SNMP и скорости подключения.
- Получать подробную информацию о сети обнаружить, просмотреть и сохранить во встроенной базе данных информацию более чем о 1 000 сетевых устройств. Посмотреть настройки любого сетевого устройства - его конфигурацию, адреса и состояние.
- В любой момент осуществлять анализ данных - находить дублирующиеся IP-адреса, ошибки в конфигурации, сбойные кадры, коллизии, выявлять сильно загруженные сегменты и проблемы с кабельной системой.
- Собирать важную статистику о работе сети – просматривать загрузку, наличие коллизий и ошибок в сети Ethernet. Использовать полученные данные для оптимальной настройки своей сети.
- Осуществлять контроль за доступом к сети - устранять ошибки аутентификации в системе безопасности, при динамическом выделении адресов или при возникновении проблем, связанных с беспроводными сетями передачи данных.
- Измерять производительность сети функция проверки пропускной способности сети (ITO, Internetwork Throughput Option) позволяет осуществлять тестирование производительности IP-сетей для развертывания и обслуживания корпоративных сетей. Проверка доступной пропускной способности между двумя точками в сети или имитация воздействия дополнительных пользователей или приложений.
- Доступность и легкость прост в использовании и транспортировке, создан на базе компактной и надежной платформы с цветным сенсорным дисплеем, интуитивно понятным интерфейсом пользователя и контекстной системой помощи.

Вы работаете над одним из очень важных проектов и в этот момент раздается звонок от пользователя. Сеть не работает. Все с надеждой смотрят на Вас, и ожидают быстрого восстановления работоспособности важной для ведения бизнеса сети.

Раздумывать некогда. Направляясь к месту возникновения проблемы, и взяв с собой испытанного помощника, вы уверены, что у вас под рукой есть полный набор необходимых инструментов для анализа, локализации и решения проблемы... или для определения, что проблема не в работе сети.

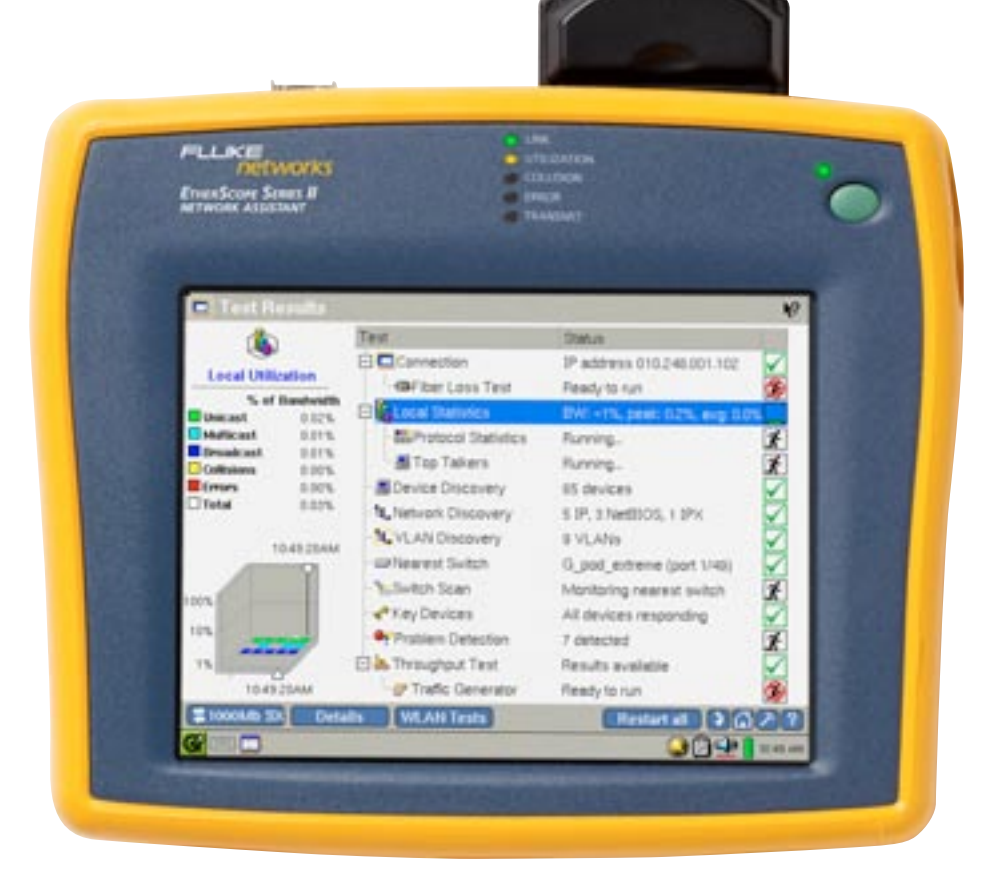

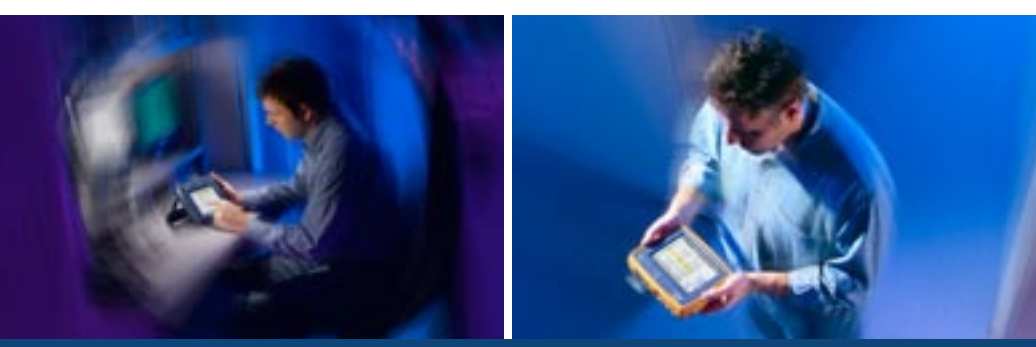

Помогает ИТ-специалистам быстро устранять проблемы в сетях

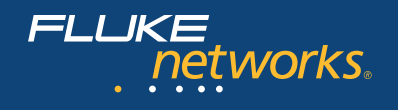

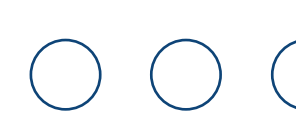

# **Полный контроль за процессами внутри сети**

Независимо от того, какие кабели используются — медные или волоконно-оптические, или это беспроводная локальная сеть, сетевой помощник EtherScope Series II предоставляет необходимую информацию для осуществления быстрого анализа, изолирования и устранения проблем в сети. EtherScope полностью реализует заложенный в него функционал в части поиска и устранения неисправностей при получении полного доступа к сети, благодаря глубокой диагностике, которая существенно упрощает выявление проблем в коммутируемых сетях передачи данных. Если для устранения проблемы необходимо посетить пользователя, коммутационный шкаф или аппаратную, EtherScope — именно тот портативный инструмент, который следует взять с собой. Он специально разработан для работы в полевых условиях — портативный, легкий и удобный в использовании. А также он оснащен всеми необходимыми функциями, позволяющими оставить ноутбук у себя на столе.

# **Проверьте состояние кабельной инфраструктуры**

Высокопроизводительная кабельная система является основой высокоскоростной сети. Не позволяйте простым проблемам с кабельной системой приводить к сбоям в работе сети. Несколько встроенных инструментов, таких как средство обнаружения сбоев методом рефлектометра (TDR), проверка схемы соединения и генерация цифрового тонового сигнала помогают найти причину большинства проблем, связанных с кабелями.

Если в сети используются гигабитные каналы, кабельная система состоит из многомодовых или одномодовых волоконно-оптических кабелей. Проверьте состояние оптических каналов, измерив мощность сигнала на выходе из источника, например сетевой карты, а также измерив затухание сигнала в кабеле.

#### © Copper O Fibe UTP100 Category 6 Cable Type  $\overline{\phantom{0}}$ E  $\Box$  Pair 1.2 34 m to open **Cable Verification** Impedance: 95Ω [cable] 32 m to office locator: 1 Problems:  $\Box$  Pair 3,6 32 m to open Impedance: 100 Ω [cable] Problems: open  $\overline{4}$ Pair 4.5 14 m to open  $\overline{\mathbf{5}}$ Impedance: 100Ω [cable]  $\mathbf{c}$ Problems:  $\blacksquare$  Pair 7,8 32 m to oper Impedance: 100Ω [cable] s Problems: Non-standard Linits Color Coding ist update ○ T568A · ⊙ T568B  $\bigcirc$  Feet ⊙ Meters -----<br>9:41:58AM Restart Test 96029 旧中

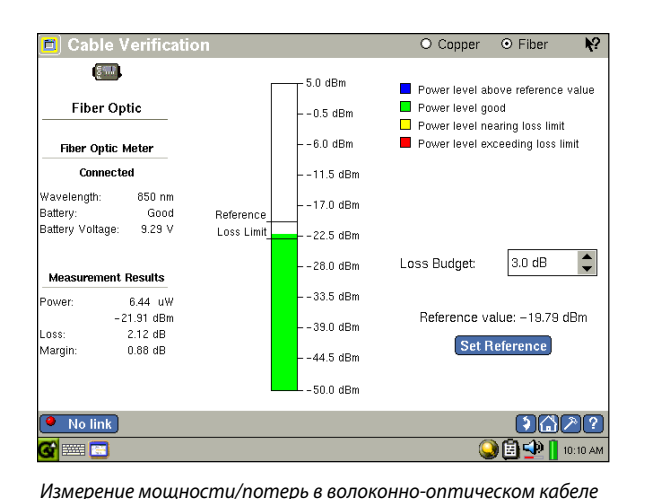

*Проверка кабеля*

# **Проверка передачи сигналов и подключения к сети**

Несовпадение скоростей и дуплекса часто является причиной возникновения ошибок и коллизий. Быстро и просто проверьте процесс автосогласования при подключении компьтера или сетевого устройства.

Произведите иммитацию подключения к сети устройства, поддерживающего стандарт 802.3af (Power over Ethernet), для устранения возможных проблем с подачей питания Подайте запрос и измерьте напряжение на каждом контакте разъема.

#### **Связь и конфигурация**

- • Передача сигналов
- • Поиск неисправностей в функции Power over Ethernet

 $\mathfrak{k}_{\mathfrak{q}_a}^{\mathfrak{q}}$ **DC Voltage Scan Pear**  $Pin 2$  $Pin 3$  $Pn5$  $Pin 6$  $\overline{P}$ in 7 **Signal Verification**  $0mV$  $0mV$  $0mV$  $0mV$  $0mV$  $0mV$  $0mV$  $\overline{M}$  $\overline{M}$  $\mathbf{v}$  $\mathbf{v}$  $\mathbf{v}$  $\mathbf{v}$  $\mathbf{v}$  $\overline{\nu}$ 100Mb Signal Levels (0-peakV) ctual 10|100Mb dvertised No signal: --NLP:  $-- \Box$ 0.585V/2.0V  $n/a$ **Duple:** FLP: 1.568V  $\mathbf{v}$ 0.585V/2.0V 2x0.67V/1.4V Ful ctual Data: 0.784V M 0.585V/1.0V 2x0.67V/1.6V dvertised: FullHalf easured: (0/a) Link Partner Signaling 802.3 10Mb 10Mb/fdx 100Mb 100Mb/fdx 1000Mb/NF Rx polarity: Normal FLP decode:  $\blacksquare$  $\blacksquare$  $\blacksquare$  $\blacksquare$  $\blacksquare$  $\Box$ Rx pair:  $3,6$ Auto-negotial 10Mb 10Mb/fdx 100Mb 100Mb/fdx 1000Mb .<br>rvice:  $802.3$  Partner advertised:  $\Box$  $\blacksquare$ ö  $\blacksquare$  $\blacksquare$ EtherScope advertised:  $\blacksquare$ ast update 10:39:58AM Restart Test 96020?  $2 100$ Mt  $\frac{1}{2}$  or  $\frac{1}{2}$  $\bigcirc$  and  $\bigcirc$ 

tro E ☑ Solicit for 802.3af Power over Ethernet **DC Voltage Scan Signal Verification** 802.3af PoE Pin 1  $Pin 2$ Pin 3  $Pin 4$ Pin 5 Pin 6 Pin 7  $Pin 8$  $0.3V$  $24M$  $-0.3V$  $1.1V$ 49.9% 49.9V 49.9V 49.9V Po: õ ö **PUB** ö **POS**  $\Box$ P<sub>D</sub> M 100Mb 101100Mh Signal Levels (0-peakV) 10/100 min/typical Advertised:  $1000$ in/tynical No signal: ---Duplex  $NLP:$  --- $\Box$ 0.585V/2.0V  $n/a$ **actual:** Eull FLP: 2.234V 0.585V/2.0V 2x0.67V/1.4V M Advertised: FullHalf  $(n/a)$ Data: 1.018V  $\overline{M}$ 0.585V/1.0V 2x0.67V/1.6V leasured: Link<sub>P</sub> er Signaling .<br>Rx polarity: Inverted 802.3 10Mb 10Mb/fdx 100Mb 100Mb/fdx 1000Mb/NP FLP decode: ö Rx pair:  $1,2$  $\blacksquare$ ö  $\blacksquare$ ö  $\Box$ Auto-negotiation Signals 802.34 10Mb/fdx 100Mb 100Mb/fdx 1000Mb (PoE power detected) Partner advertised:  $\Box$  $\blacksquare$ ò ö ö EtherScope advertised: Last Update: 12:32:57PM Restart Test 1000  $\overline{\mathbf{z}}$  $100M<sub>b</sub>$  $\sigma$  and  $\sigma$  and  $\mathbf{0}$  (i)  $\mathbf{0}$  (i)  $\mathbf{0}$ 

*Передача сигналов*

*Функция PoE (Power over Ethernet)*

# **Кабельная инфраструктура**

- • Схема соединения UTP/STP кабеля
- • Локализация неисправностей
- • Генерация тона
- Идентификация разъемов
- Измерение мощности
- и потерь оптического сигнала

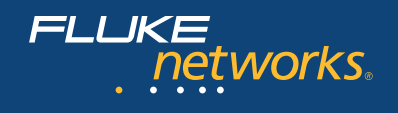

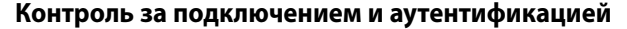

Мониторинг и запись процесса подключения пользователя к сети: ассоциация (если сеть беспроводная), аутентификация и назначение динамического IP-адреса (DHCP). Изолируйте проблемы, чтобы выяснить, что нуждается в ремонте.

Среди поддерживаемых типов аутентификации такие как IEEE 802.1X (более 10 типов EAP) для LAN и WLAN, а также WPA и WEP для WLAN.

# Подключение и аутентификация

- Ассоциация с беспроводными локальными сетями
- Аутентификация

↴

M Advanced Ontions

 $\blacksquare$ 

• Распределение адресов DHCP

**☑** Default \*

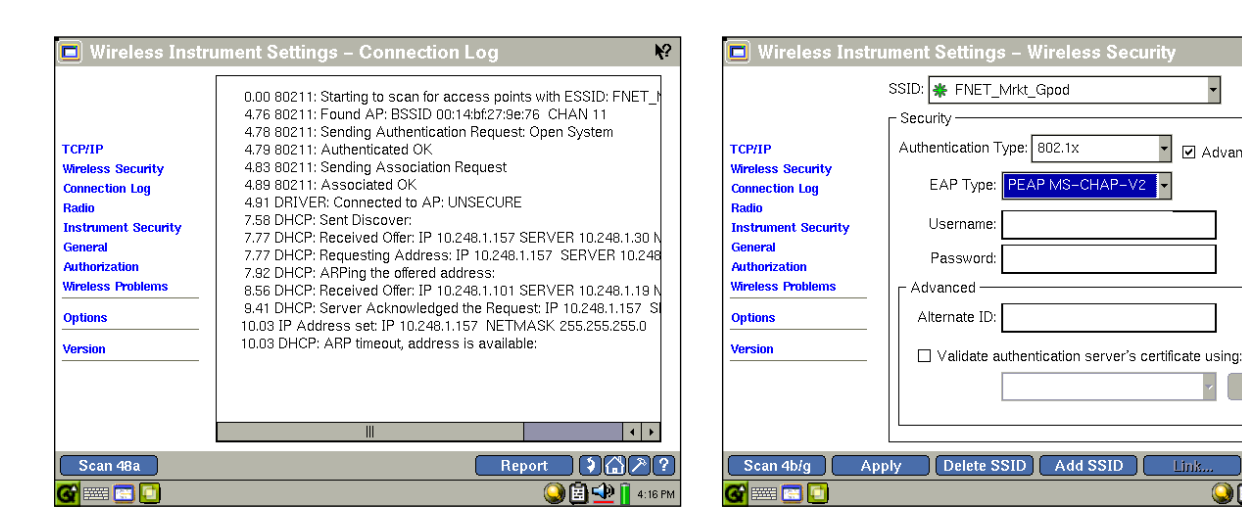

Подключение к беспроводной сети

Обнаружение устройств

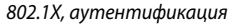

# Узнайте, что и где происходит

Произведите автоматическое обнаружение до 1 000 устройство сразу после подключения к сети. Получите информацию о портах/слотах коммутатора и виртуальной локальной сети (VLAN), что позволит увидеть, где подключены пользователи. Сэкономьте время на определении причин ошибок, связанных с подключениями и перегруженностью сети.

Управление виртуальными локальными сетями VLAN еще никогда не было таким простым. Просмотрите интерфейсы коммутаторов, которые входят в каждый VLAN. Кроме того, функция «обнаружение ближайшего коммутатора» ускоряет поиск причин неисправности, благодаря распознанию слота и порта, к которому произведено подключение, а функция «анализ сети» позволяет сортировать устройства по IP подсетям и доменам.

# Обследование

• Устройство и детали по нему

[≯]∆[♪

 $\blacksquare$  $\blacksquare$  $\blacksquare$  $\blacksquare$  $\blacksquare$  $\blacksquare$ 

- Сети
- Виртуальные локальные сети
- Интерфейсы коммутаторов и статистика по портам
- Trace Switch Route соединение устройств на МАС уровне

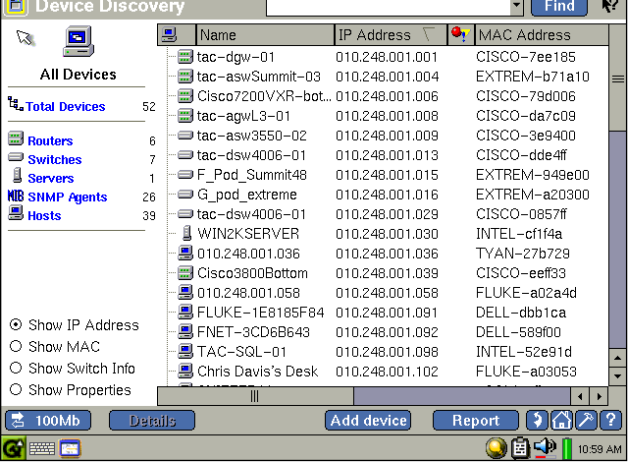

| <b>VLAN Discovery</b><br>M<br>固 |                                                   |                 |          |
|---------------------------------|---------------------------------------------------|-----------------|----------|
| 4.<br> ×                        | VLAN/Interface                                    | Slot/Port Hosts |          |
|                                 | 日間 (10) VLANs                                     |                 |          |
| VLAN <sub>4</sub>               | $\boxplus$ $\mathbf{t}$ , VLAN 1 (167 interfaces) |                 |          |
| Switches/Routers:               | 田間 VLAN 1002 (2 interfaces)                       |                 |          |
| tac-asw3550-02                  | 田間 VLAN 1003 (2 interfaces)                       |                 |          |
| tac-dsw4006-01                  | $\boxplus$ a, VLAN 1004 $\varnothing$ interfaces) |                 |          |
| Interfaces: 4                   | 田間 VLAN 1005 (2 interfaces)                       |                 |          |
|                                 | $\mathbf{H}$ , VLAN 2 (3 interfaces)              |                 |          |
|                                 | 田間 VLAN 3 (2 interfaces)                          |                 |          |
|                                 | 日 <mark>間</mark> VLAN 4 (4 interfaces)            |                 |          |
|                                 | - tac-asw3550-02/FastEthernet0/15                 | 15              | n        |
|                                 | tac-asw3550-02/FastEthernet0/17                   | 17              |          |
|                                 | - ⊟rac-dsw4006-01/VLAN 4                          | n               | n        |
|                                 | i-∈rac-dsw4006-01/VLAN 4                          | 0               | n        |
|                                 | 日間、VLAN 4094 (1 interfaces)                       |                 |          |
|                                 | tac-aswSummit-03/Management Port                  | 1/33            | n        |
|                                 | $\Box$ $\ddot{q}$ VLAN 5 (4 interfaces)           |                 |          |
|                                 | tac-asw3550-02/FastEthernet0/18                   | 18              | n        |
|                                 | tac-asw3550-02/FastEthernet0/21                   | 21              |          |
| 100Mb                           | <b>Details</b>                                    | Report          |          |
|                                 |                                                   |                 | 11:06 AM |

Обнаружение виртуальных локальных сетей (VLAN)

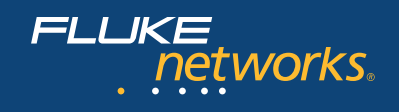

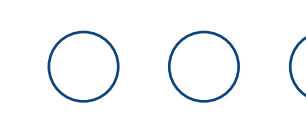

Состояние

коммутатора

пользователи

устройствами

(Problem log)

Сканирование портов

Загрузка сегмента сети

Контроль за ключевыми

Журнал регистрации сбоев

Статистика по протоколам Наиболее активные

# Мониторинг состояния сети

Определение емкости сети и потребностей в ее расширении. Статистика загрузки портов коммутатора и построение трендов покажет постоянный и пульсирующий трафик, позволяя вам и вашему персоналу быстро выявить проблемы.

Определить, кто из пользователей использует большую часть пропускной способности сети. Укажите конкретные типы фреймов, например ошибки, широковещательный или групповой трафик. Затем оцените трафик, выведенный по протоколам, например, IPV4, ARP, связующее дерево сети (Spanning Tree), IPX и другие. Если какие-то данные вызывают подозрение, посмотрите их подробнее, идентифицируйте источник активности и вы решите проблему.

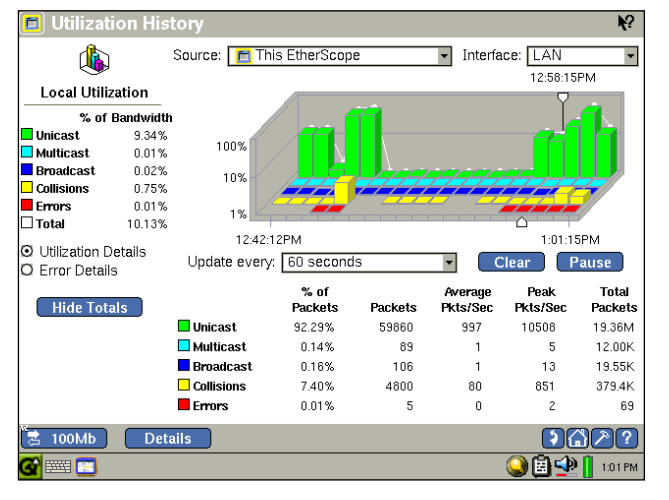

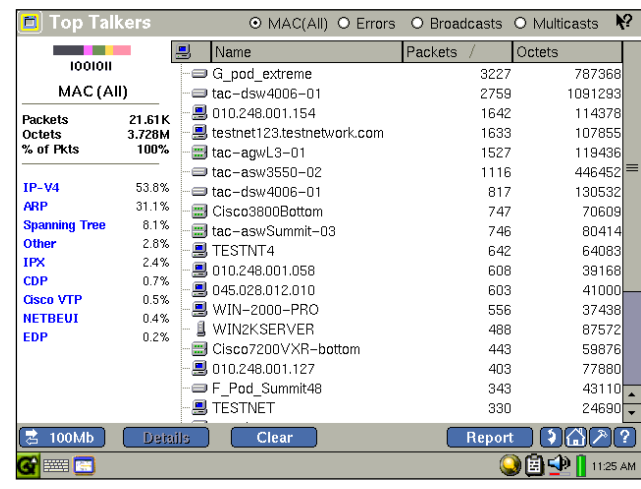

Наиболее активные пользователи

Загрузка сегмента сети

# Оценить производительность сети

Протестируйте производительность корпоративной сети. Функция проверки пропускной способности в сети (ITO, Internetwork Throughput Option) позволяет осуществлять тестирование производительности IP сетей при развертывании и последующем обслуживании. При помощи этой функции можно проверить реальную пропускную способность между двумя точками в сети. Тестирование можно осуществлять на скоростях от 1 Кбит/сек до 1 000 Мбит/сек.

### Производительность

- Пропускная способность сети
- Генерация трафика

Выясните, как ваша сеть реагирует на стрессовые ситуации. Произведите имитацию подключения дополнительных пользователей к сети или работу новых приложений путем генерации дополнительного трафика.

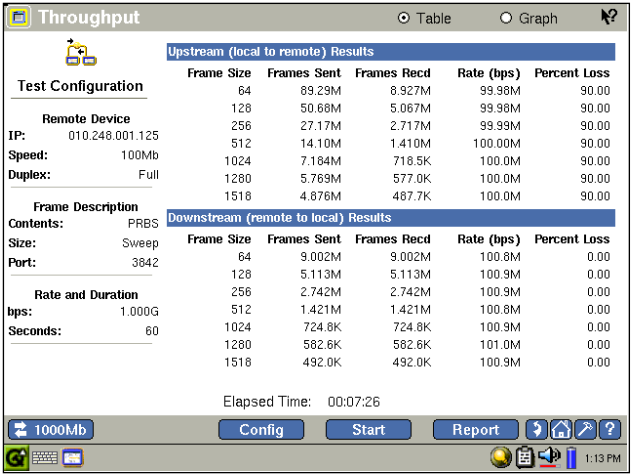

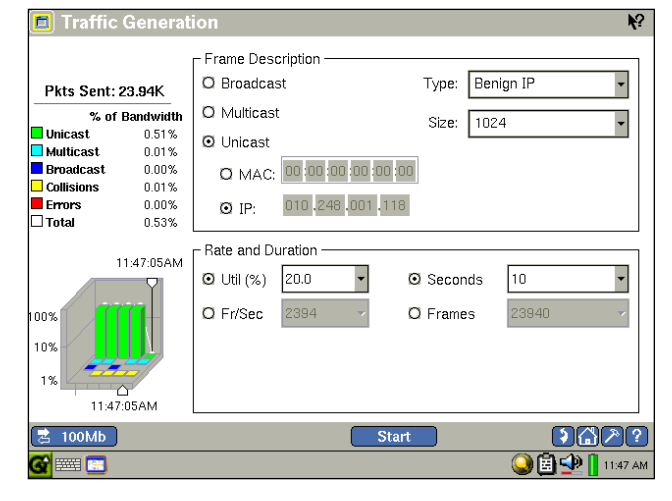

Пропускная способность сети (ITO)

Генерирование трафика

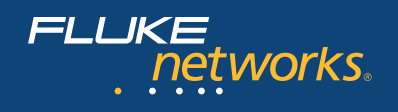

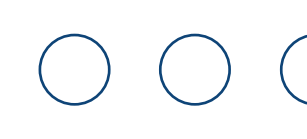

**Беспроводные сети 802.11 a/b/g** • Анализ каналов Обнаружение устройств • Обследование сети Оценка зоны покрытия Сканирование системы безопасности • Ключевое устройства

# **Анализ беспроводной сети стандарта 802.11 a/b/g**

Убедитесь в безопастности вашей беспроводной сети путем проведения периодического аудита. С помощью опции для анализа беспроводных сетей просканируйте эфир на частоте 2,4 ГГц и 5 ГГц, обеспечив видение, необходимое для идентификации, локализации и устранения неавторизованных точек доступа и сетей «ad-hoc». Беспроводной EtherScope составит список настроек безопасности всех обнаруженных беспроводных устройств и предупредит о потенциальных проблемах в системе безопастности.

Устранение проблем с радио покрытием и решение вопросов с производительностью. Измерьте основные параметры производительности, такие как соотношение сигнала и шум, загруженность и коэффициент повторных передач для всех каналов стандартов a/b/g.

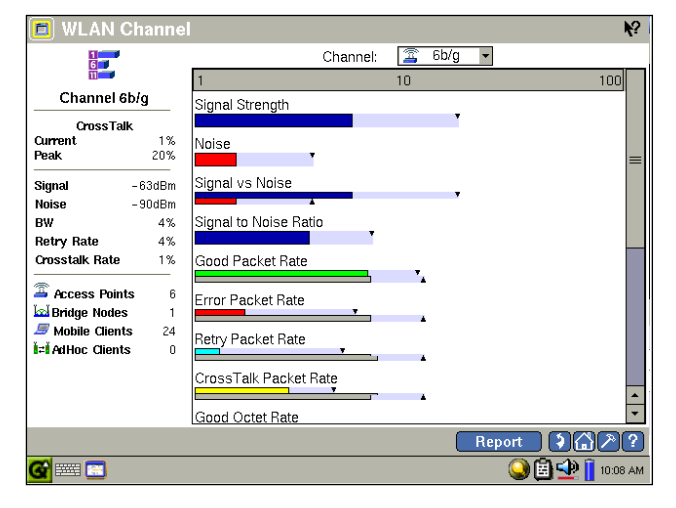

Security Scan Ķ? **9** Name SSID 3 ۰ - <mark>■</mark> Intel-1bb2... FNE... <u>▲</u> **Security Scan** ■ 00166f434f...[unk... 4 **■** cap-fp1-d... [hid... 4 **Total** 16 .<br>-jej Intel-3978...truc... <mark>∆</mark><br>-jej Intel-7cf8ff WD... <u>∆</u>  $\triangle$  Unauthorized  $\overline{\mathcal{B}}$  Intel-4478... phlu...  $\overline{\mathbf{\Lambda}}$ **C**<br>Access Points Fintel-5152... phlu... 4 **Ex** Bridge Nodes  $\mathbf{0}$ - <mark>. </mark> Intel–1be8f5phlu… <u>▲</u>  $\mathcal B$  Mobile Clients 6 - *இ* Intel-1220... <mark>[unk... <mark>4</mark>]<br>- *இ* Intel-1bb2... FNE... இ</mark>  $\overline{z}$ i=i AdHoc Clients iei Intel-3978... truc... *<u>ai* Unprotected</u>  $\frac{1}{12}$  Intel-7cf8ff WD... -<br>- *■* Cisco-86c...phlu... ■<br>- *■* testnet120... FNE... ■ Access Points **Executes**<br>**Executive**<br>**Executive**<br>**Executive**  $\boldsymbol{0}$ 3 LinkSy-27... FNE... a Gisco-de2...phlu... *izi* AdHoc Clients  $\overline{c}$ Report <u> DDA22</u>  $\bigcirc$   $\bigcirc$   $\bigcirc$   $\bigcirc$  4:12 PM e e G

*Сканирование канала*

*Сканирование системы безопасности*

Сетевой помощник EtherScope семейства Series II 5

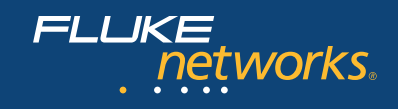

# Сетевые отчеты

Документируйте свою сеть путем создания XML отчетов. Зафиксируйте характеристики сети, базисный уровень производительности, проведите инвентаризацию сетевого оборудования, сохраните журнал регистрации сбоев (лог) и статистику по портам коммутатора в файлах, доступных для веб-просмотра.

### Обслуживание сети

Встроенные инструменты позволяют просматривать и редактировать конфигурации устройств. В комплектацию EtherScope входят Telnet, SSH Telnet, эмулятор терминала, FTP, TFTP, CDP Port Reporter и веб-браузер, поэтому ноутбук можно спокойно оставить на рабочем столе.

#### Проводите диагностику из любого места в Интернете

Помощник EtherScope полностью поддерживает безопасный удаленный доступ и управление. Поэтому не имеет значения, где находится источник проблемы, все, что необходимо - это веб-браузер, через который можно осуществлять диагностику удаленных узлов, просто переправьте в то место EtherScope и дайте указания персоналу по подключению помощника к покальной сети

# Будущие усовершенствования

Прибор EtherScope спроектирован с учетом будущего и имеет мощный и надежный процессор, большой объем памяти, операционную систему Linux и возможность обновления программного обеспечения. И ваша сеть, и потребности по устранению сбоев в ней постоянно растут. Прибор EtherScope будет тоже совершенствоваться. Финансовые вложения в прибор EtherScope послужат вам на многие годы вперед.

# **EtherScope" Series II Pro с комплектом LAN Vision Suite**

Комплект EtherScope Series II Pro LAN Vision Suite предоставит вам возможность быстрого устранения проблем в сочетании с портативностью сетевого помощника EtherScope Series II. Благодаря совместной работе с программным обеспечением OptiView™ Console и OptiView™ Protocol Expert, возможности поиска и устранения проблем в полевых условиях будут дополнены возможностями продолжительного мониторинга за работой сети и анализа протоколов.

Программное обеспечение OptiView Console для мониторинга сети быстро обнаруживает, а в дальнейшем отслеживает состояние все подключенных сетевых устройств, позволяя документировать собранную информацию. Бросив взгляд на подробные и хорошо структурированные данные, вы можете быстро определить, где произошла проблема и получить доступ к детализированной информации для ее быстрого устранения.

Программное обеспечение OptiView Protocol Expert позволяет проводить анализ протоколов, используя сетевую карту компьютера. Функция экспертного анализа быстро выявляет проблемы в сети и предлагает меры по их устранению. Подробное декодирование по всем семи уровням модели OSI позволяет без труда определять и разрешать самые сложные проблемы при анализе коммутируемых сетей передачи данных.

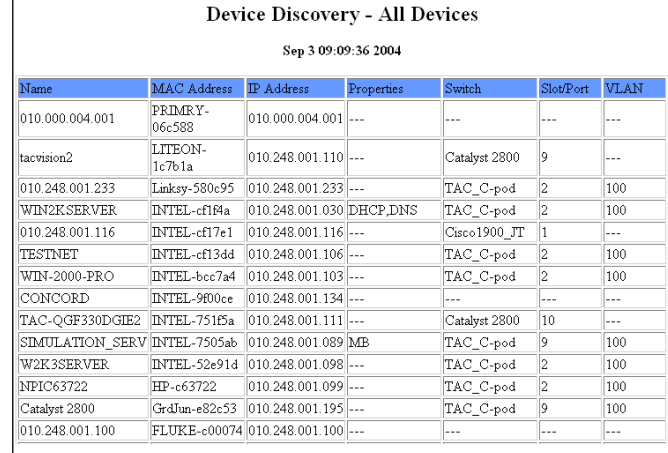

**EtherScope**"

Сетевой помощник

#### Сетевые отчеты

FLUKE

networks.

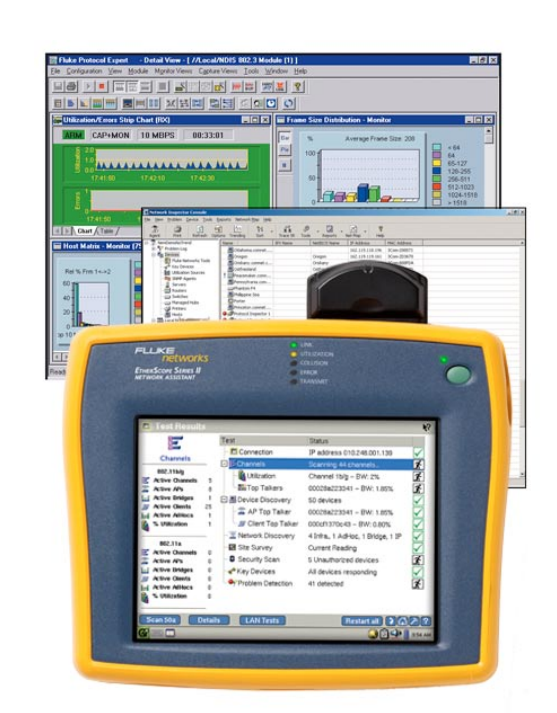

EtherScope Series II Pro с комплектом LAN Vision Suite

# Программа Золотой технической поддержки (Поддержка избранных пользователей сети SuperVision)

Подписавшись на программу Network SuperVision Gold Support, вы получите огромные привилегии, защищающие ваши инвестиции в оборудование. К ним относятся неограниченная круглосуточная поддержка и бесплатная подмена вашего прибора на период ремонта. Поддержка также включает обучение через Интернет, неограниченный доступ к базе знаний, скидки и специальные акции только для участников программы. Для получения дополнительной информации посетите страницу в Интернет по aдресу www.flukenetworks.com/goldsupport.

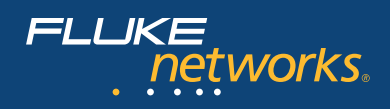

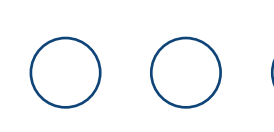

# **Характеристики сетевого помощника EtherScope Series II**

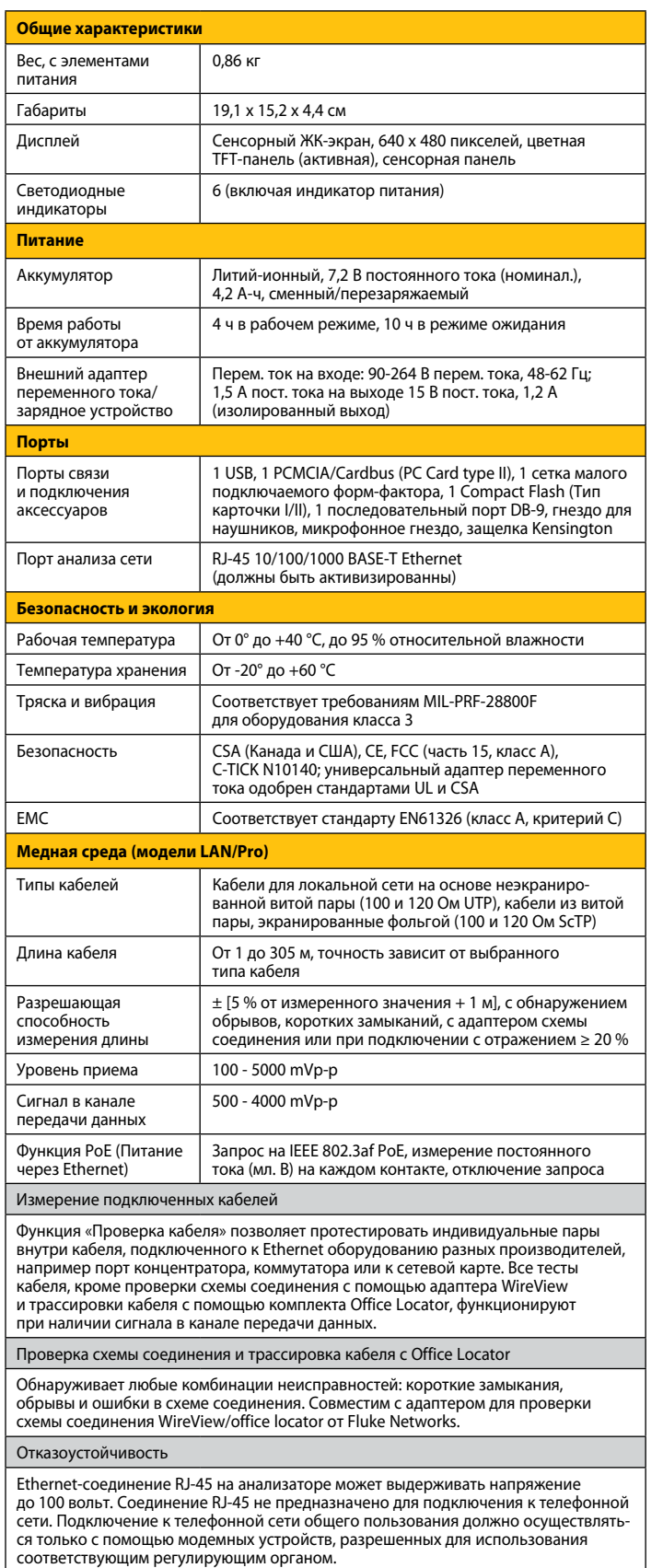

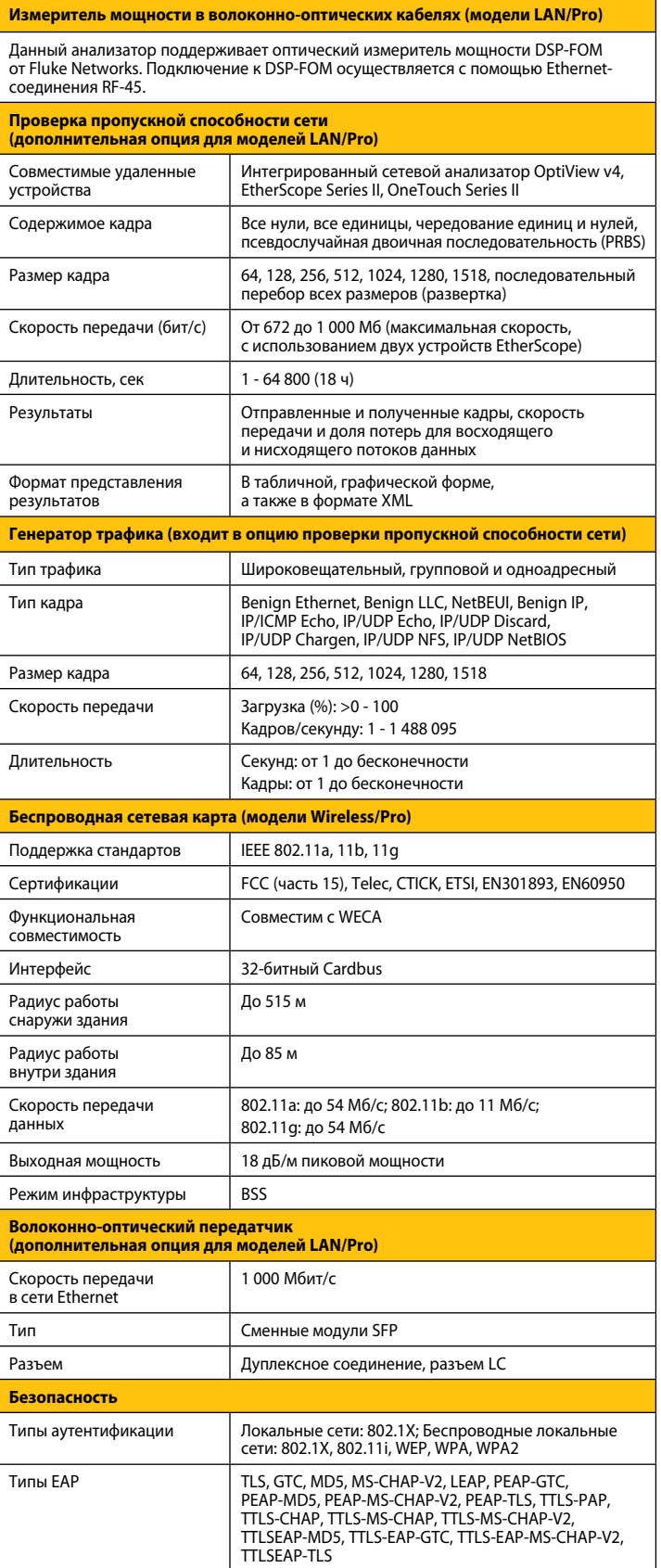

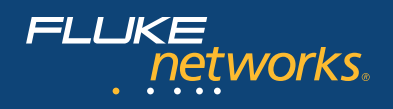

# Информация для заказа

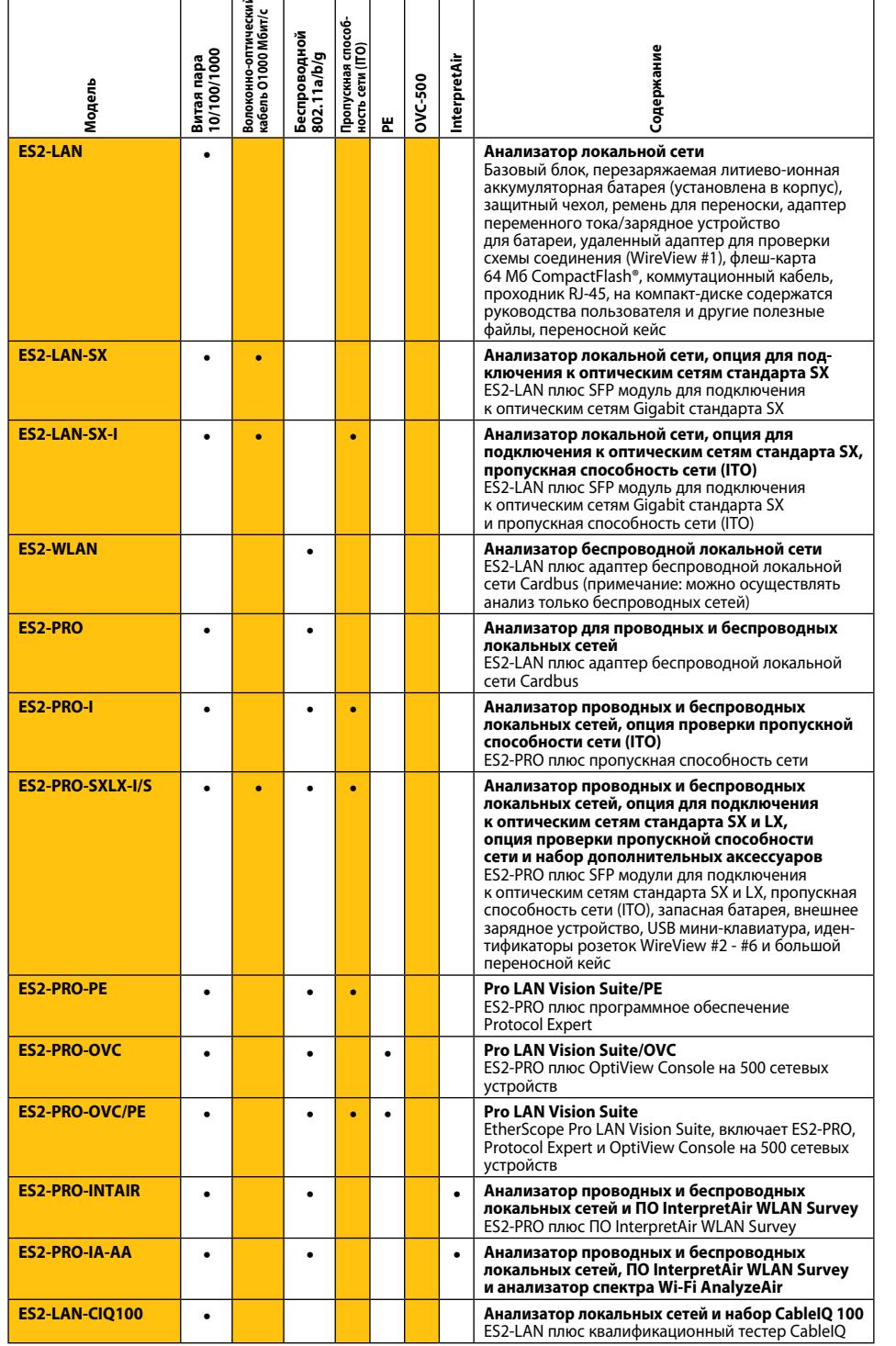

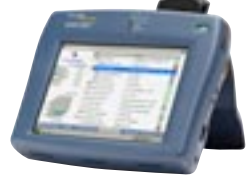

**Вид со стороны интерфейсных разъемов –**<br>последовательный порт RS-232C, порт USB, гнезда<br>для микрофона и наушника, замок Kensington<br>(с другой стороны)

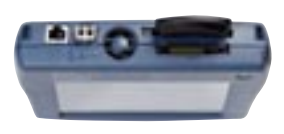

Вид сверху на интерфейсный разъемы - Порт **PAR GERAY на интеренентально развения**<br>10/100/Gigabit медная витая пара, оптический<br>передатчик SFP Gigabit, карточка памяти Compact<br>Flash и 802.11a/b/g адаптер WLAN

# Опции и аксессуары

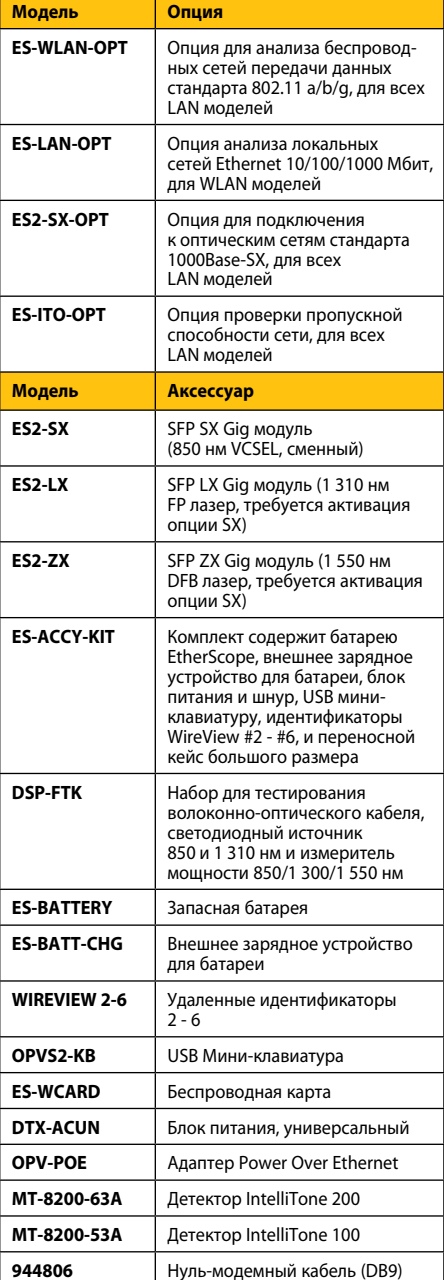

# NETWORKSUPERVISION

**Fluke Corporation** P.O. Box 777, Everett, WA USA 98206-0777

Fluke Networks представлена в более чем - слатно по всему миру. За информацией<br>- 50 странах по всему миру. За информацией<br>- о локальных дистрибьюторах обращайтесь<br>на веб-сайт www.flukenetworks.com/contact.

©2005 Fluke Corporation. Все права защищены.<br>Напечатано в США. 6/2006 2400571 D-RUS-N Ред. В